Feito o login, clique em **Tecnologia da Informação**:

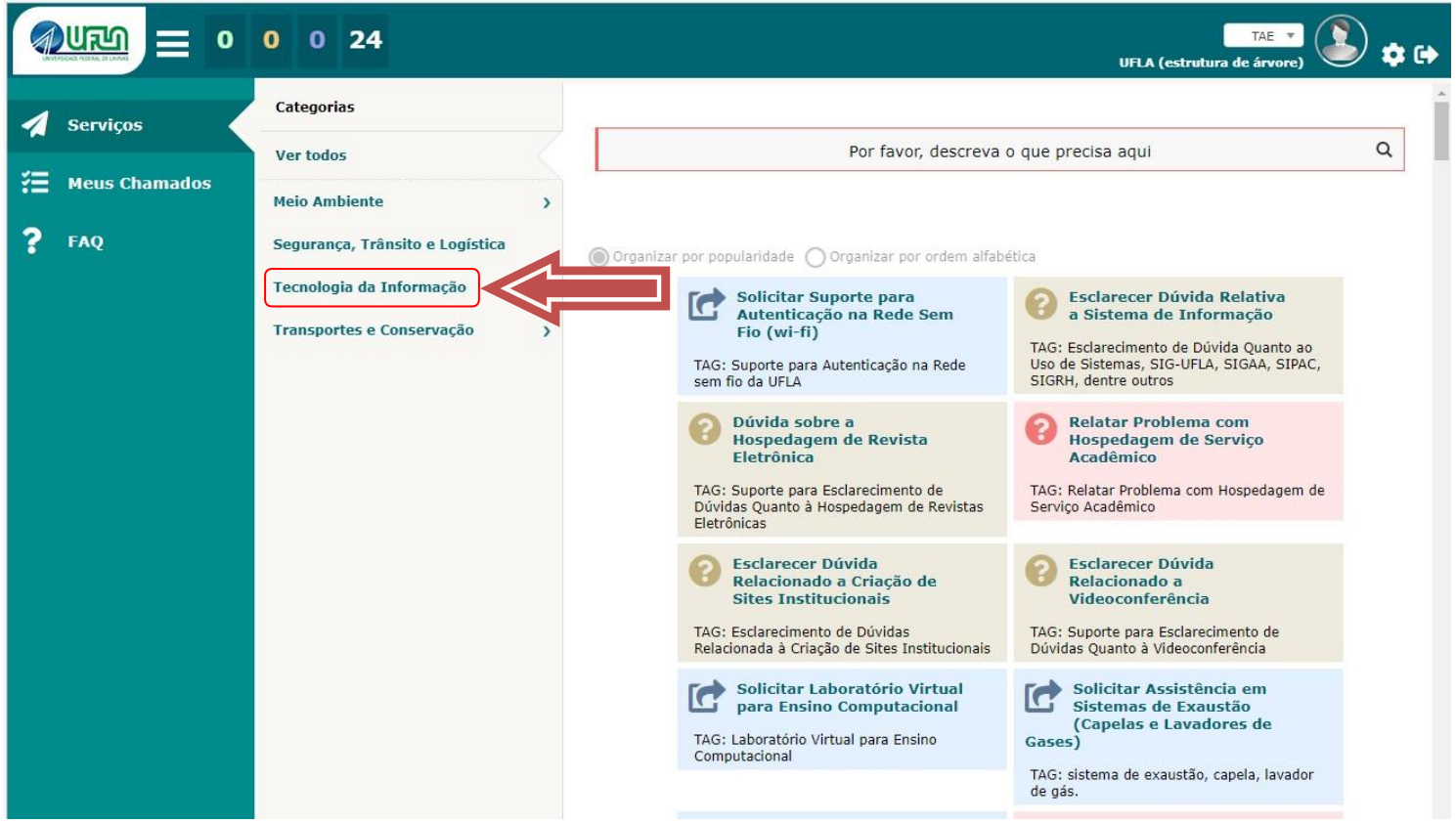

Clique em **Apoio Técnico ao Usuário**:

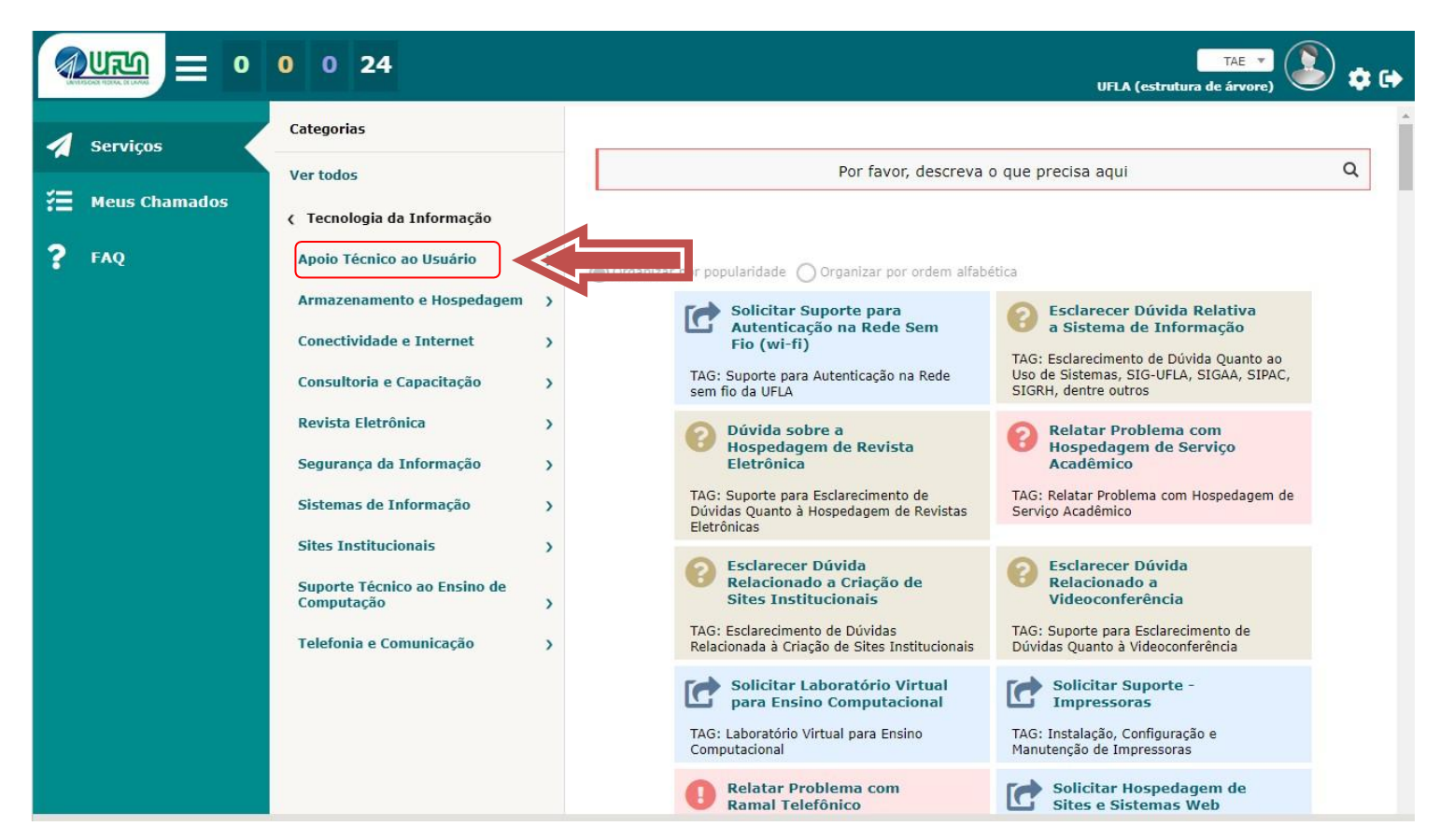

## Clique em **Manutenção de Computadores**:

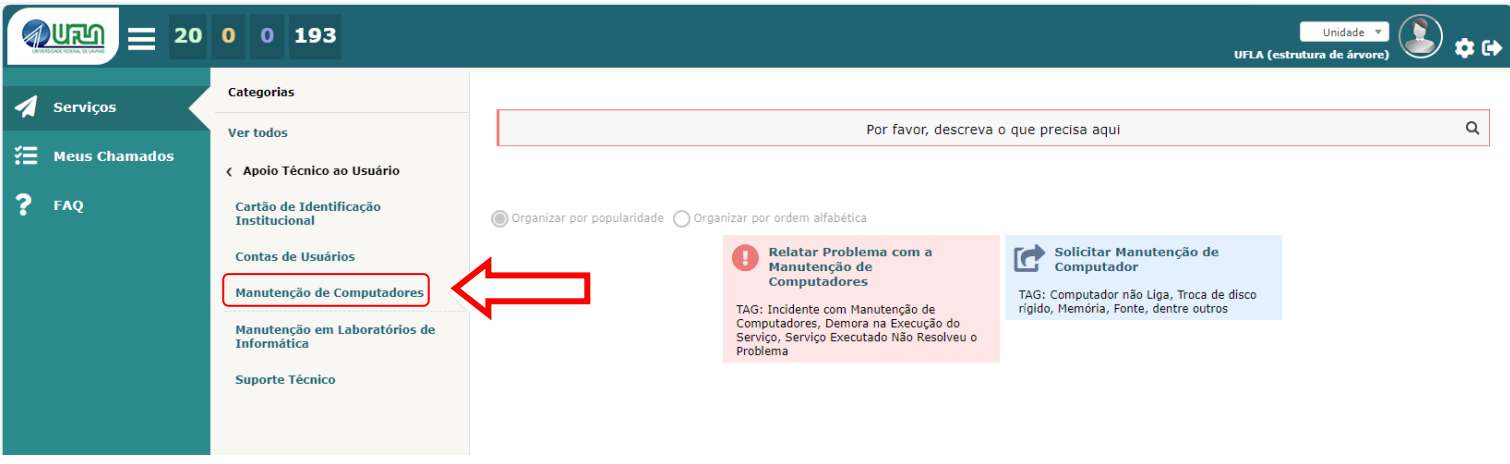

Por fim, clique em **Solicitar Manutenção de Computador**.

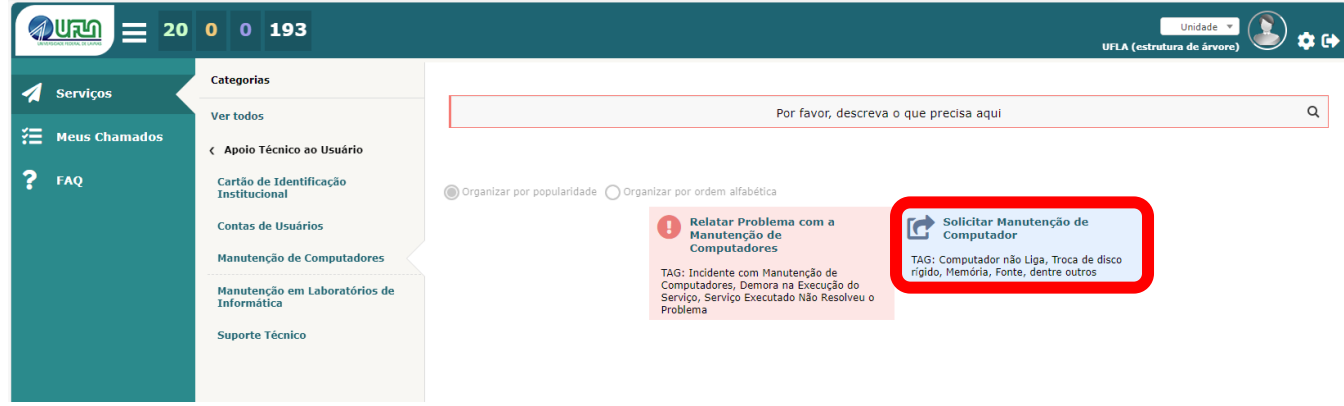